#### Video Chatting with Skype

The most popular for audio and video chats is SKYPE. You can use Skype to conduct one-onone text chats, audio conversations, and video chats.

- 1. Download and Install the free Skype application, available from <u>www.skype.com</u> on your computer.
- 2. To use Skype on your smartphone or table, download the free Skype app from your device's app store. (The Skype app is available for Android, iOS, and Windows phones and tablets)
- 3. After you installed Skype, you can create your own Skype Account.

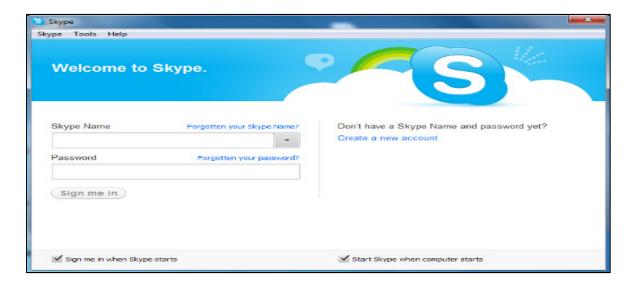

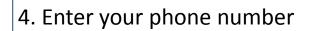

| Create account                                                                                   |
|--------------------------------------------------------------------------------------------------|
| United States (+1)                                                                               |
| Phone number                                                                                     |
| Use your email instead                                                                           |
| Choosing Next means that you agree to the Privacy Statement<br>and Microsoft Services Agreement. |
| Back Next                                                                                        |
| Kype cannot be used for emergency calling.<br>Microsoft                                          |

5. Enter your personal info

| We need a little more info be<br>app.   | fore you can use this |
|-----------------------------------------|-----------------------|
| First name                              |                       |
| Last name                               |                       |
| Back                                    | Next                  |
| 🔀 Skype cannot be used for<br>Microsoft | emergency calling.    |

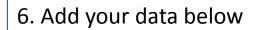

|                                               | We need a little more info before you can use this app. |  |  |  |
|-----------------------------------------------|---------------------------------------------------------|--|--|--|
|                                               | Country/region                                          |  |  |  |
|                                               | United States                                           |  |  |  |
|                                               | Birthdate                                               |  |  |  |
|                                               | Month Day Year                                          |  |  |  |
|                                               |                                                         |  |  |  |
|                                               | Back Next                                               |  |  |  |
| 🔀 Skype cannot be used for emergency calling. |                                                         |  |  |  |
|                                               | Microsoft                                               |  |  |  |

7. Please enter code which was send to your Smart Phone

| Didn't receive it? Please wait for a few minutes and try again.<br>We just sent a code to 5162097736<br>Enter code |
|----------------------------------------------------------------------------------------------------|
|                                                                                                    |
| Enter code                                                                                                    |
|                                                                                                    |
| Back Next                                                                                                    |
| Skype cannot be used for emergency calling.<br>Microsoft                                                           |
|                                                                                                    |

8. Enter your phone number, this number is being used to help friends find you on Skype. It'll also make searching for new contact much easier.

\*To change how people find you, go to "how people find me" in Settings to remove or disable any of your phone numbers. Alternatively, if you don't want to use your number and prefer to manually search and add new contacts, select "Not Now" below.

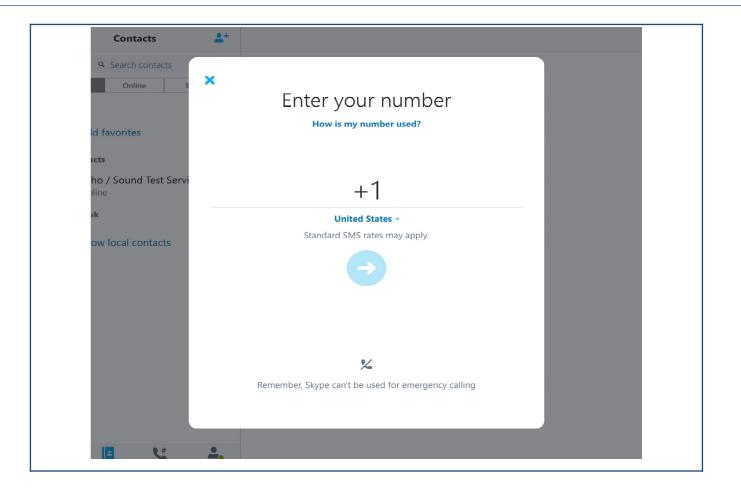

#### Setting up your profile

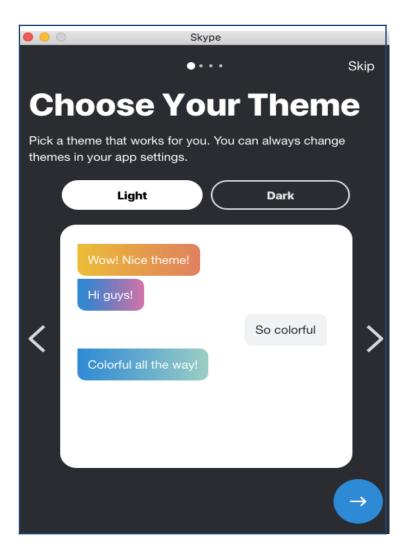

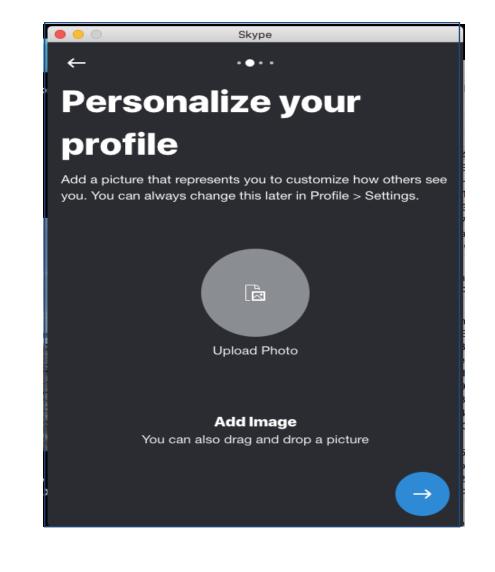

## Sound check

#### Lets make sure your equipment is on and working properly.

Your computer internal microphone will automatically pick up or your headset will also show on the screen once plugged in.

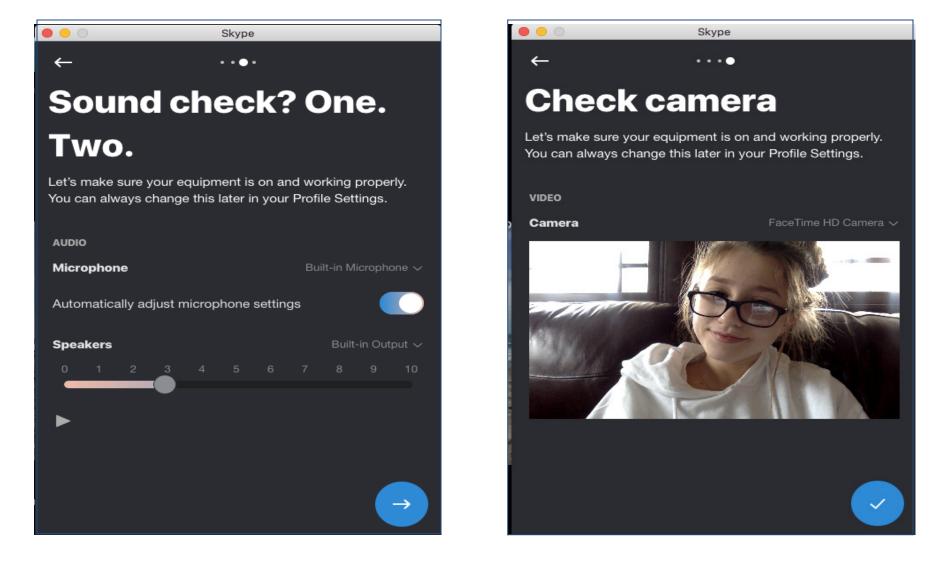

## All set

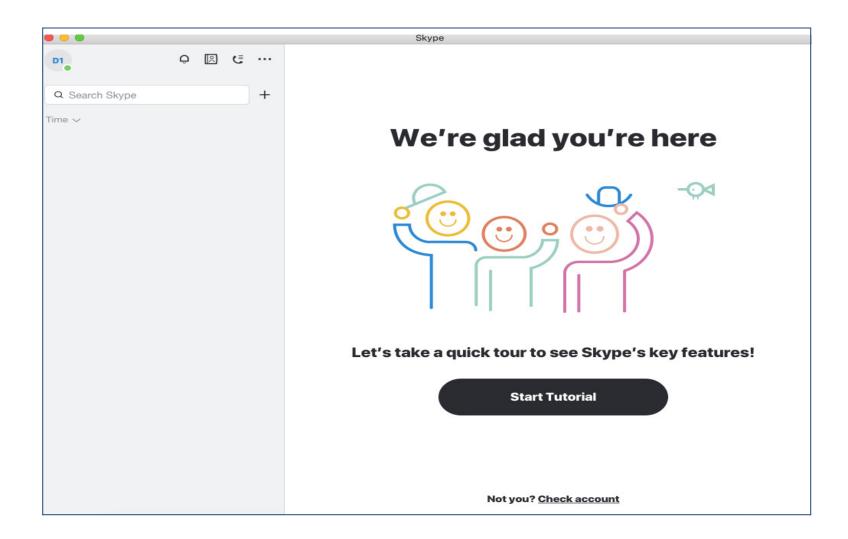

### Add a Contact

Before you call someone with Skype, you have to add that person to your Skype contact list.

1. From within the Skype, tap to Select + sign

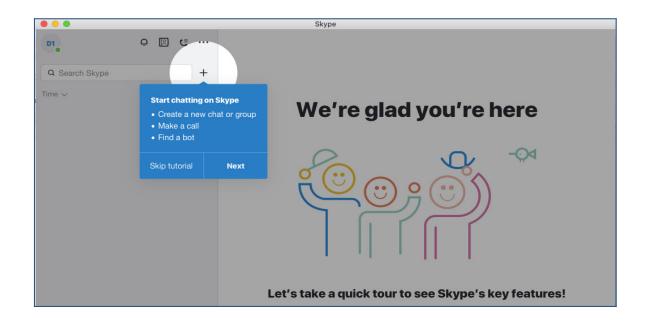

## 2. Make a call

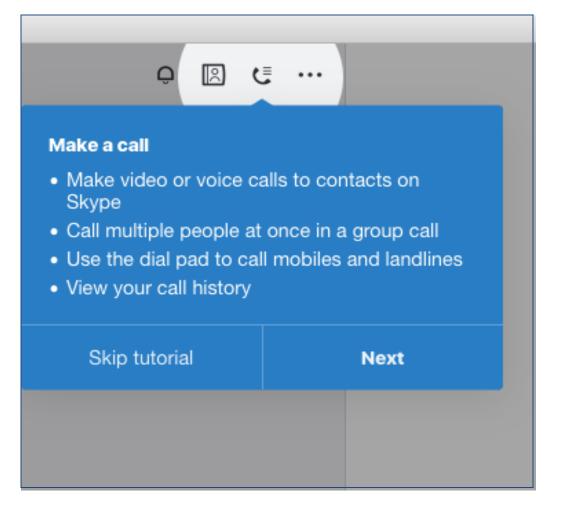

## 3. Search for Contacts

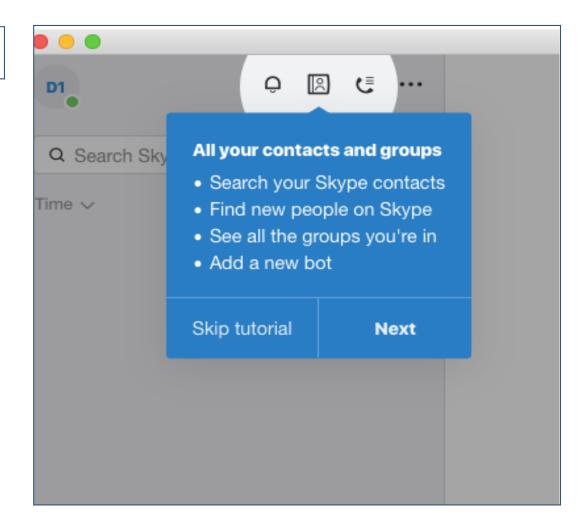

### 4. Customize your profile

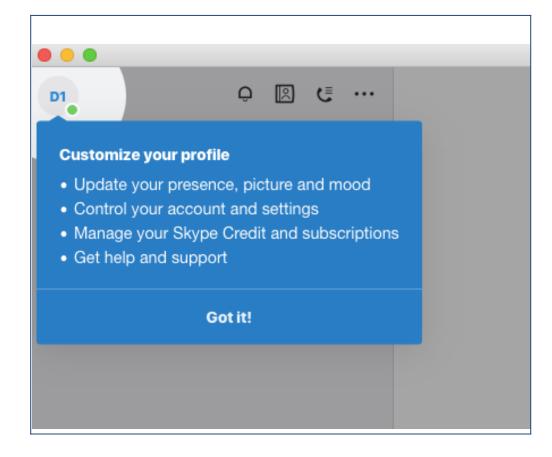

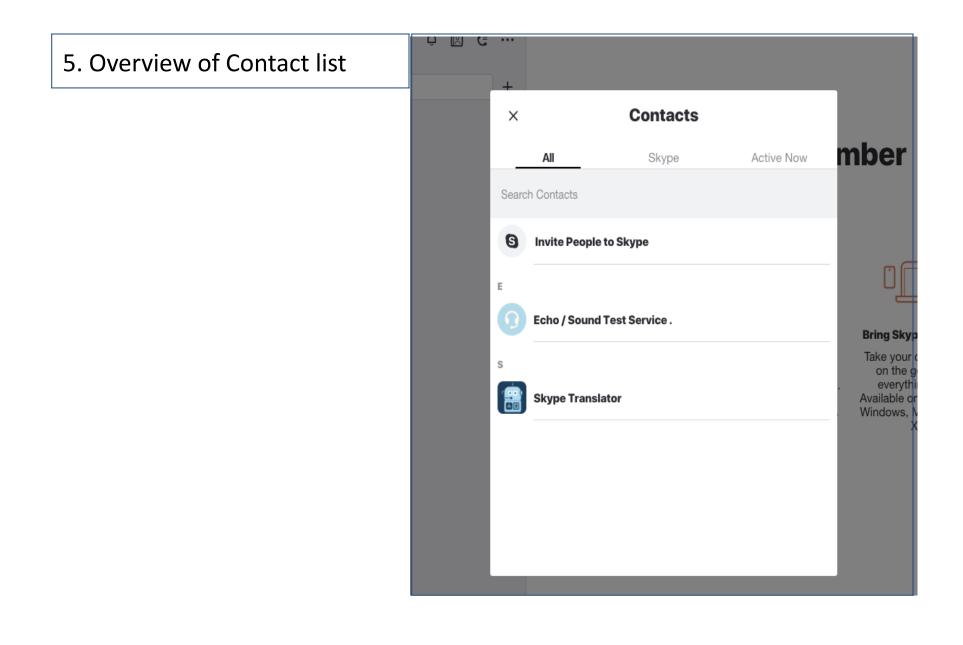

6. Start to chat and click onthe + and proceed to Newchat.

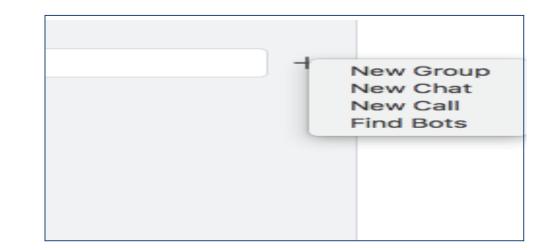

7. Enter the name, phone number or email of the person you are looking for

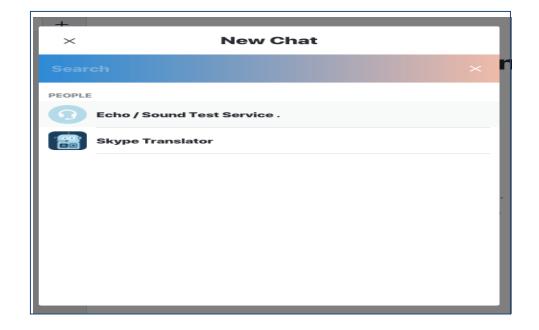

8. As you type, Skype display people who match your query. Tap to select a person from this list or finish typing. We are selecting ANDREA KUBON, PORT WASHINGTON

\*you need to make sure the other person has Skype if you are looking for their profile If you are calling a landline, you don't need to enter a screen name.

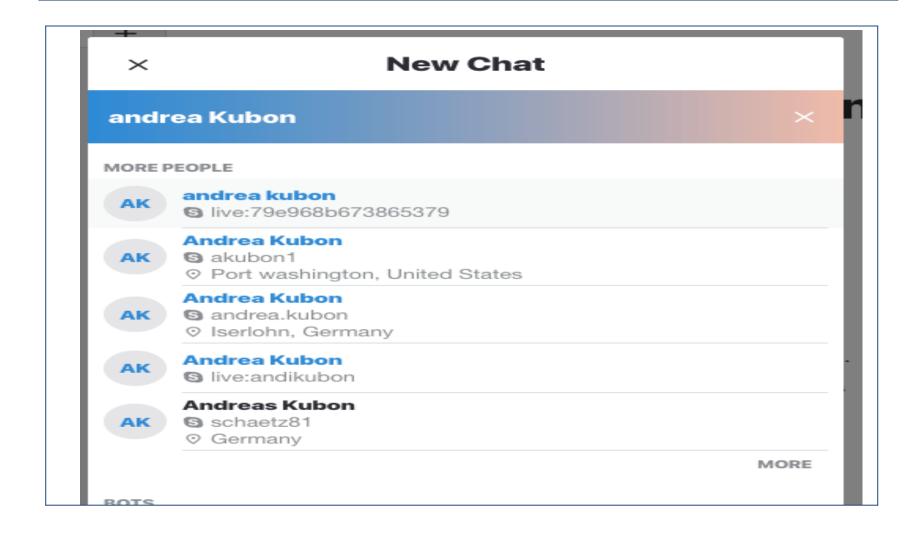

9. You have to send a contact request to this person. Enter a short message into the text box. Press ENTER and as the invitation has been sent.

| Andrea Kubon |                                          |                 |
|--------------|------------------------------------------|-----------------|
|              | AK                                       |                 |
|              | Waiting for Andrea to accept invitation. |                 |
|              | ♥ Port washington, United States         | cts             |
|              |                                          |                 |
|              |                                          |                 |
|              |                                          |                 |
|              |                                          |                 |
|              |                                          |                 |
|              | Today                                    |                 |
|              | Today                                    | 5:58 PM         |
|              | Today                                    | 5:58 PM<br>test |

The request has been sent and awaiting for Andrea to confirm.

9. Once the Contact accepted the request you can start chatting. You can type as shown below or you can do a video chat as well.

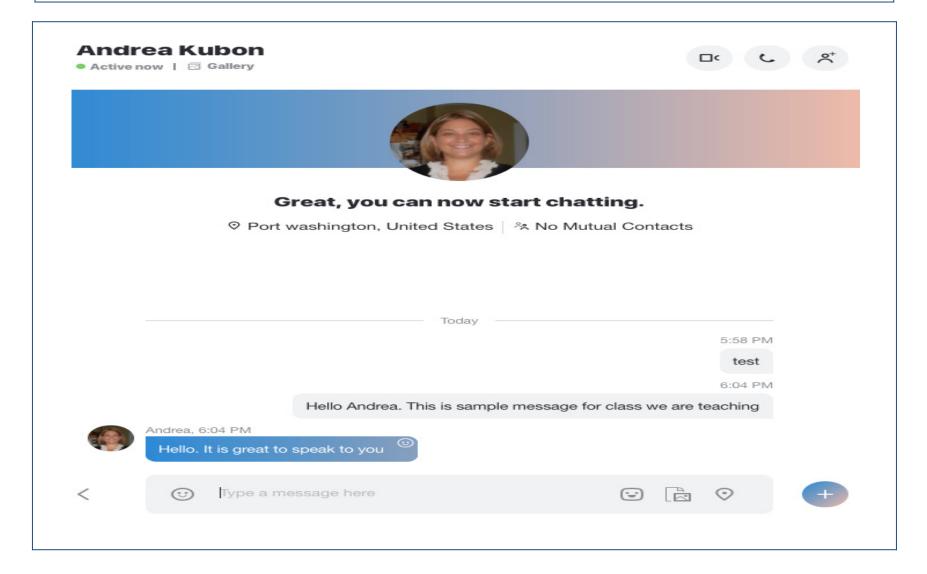

# 10. Video Chat. Make sure that the person you are trying to reach has a Video camera (external or internal)

okype Andrea Kubon Last seen 4m ago | 🗵 Gallery

Important Note. As soon as you click on the Camera it will connect to the other person

Click on the Video Camera Sign

11. To make an Audio Call, click on the sign below.

This will not activate the video camera.

| υκγμα                        |  |
|------------------------------|--|
| Andrea Kubon                 |  |
| Last seen 4m ago   🖾 Gallery |  |
|                              |  |
|                              |  |
|                              |  |
|                              |  |
|                              |  |